## CYBER 2.0 for Superusers

Before, During, and After Deployment

February 2024 – (02269)

## PerformCARE®

**Delivering High-Quality** Service and Support

### **Objectives**

#### PerformCARF®

To help Superusers understand their role during the CYBER 2.0 release.

- Superusers Role
- CYBER 2.0 Release Information
- Communicating the Release
- Before, During and After Deployment
- Reporting Critical and Non-Critical Issues
- Using the Customer Service Request Form
- Available References

#### $PerformCARF^*$

#### Agency Superusers will act as:

**Superusers** 

- **First Point of Contact at the Agency**
- **Liaison between PerformCare and the Agency**
	- 1. Review and document bugs and issues identified by users at the agency
	- 2. Call PerformCare Service Desk
	- 3. Complete Customer Service Request Form
	- 4. Be asked by PerformCare to review issues identified
	- 5. Communicate with users at the agency

- Assisting with user acceptance and implementation of CYBER 2.0.
- Identifying critical issues and non-critical issues
- Reducing the volume of calls to PerformCare so that family calls can be prioritized.

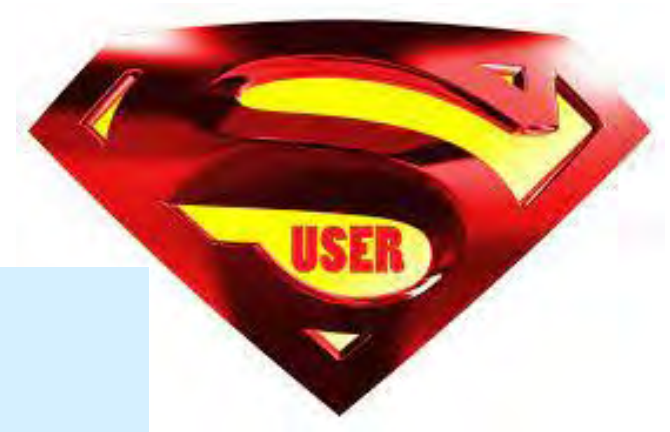

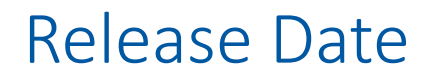

### **CYBER 2.0 Deployment**

- Deployment is planned to begin on a Friday night and take no less than 24 hours.
- There will be no access to CYBER as of the deployment date and time.
- Do not enter new information into CYBER after **6:00 PM** on the day of Deployment**. Information entered after 6:00 PM will be lost**.

This is a large-scale IT release in which the entire CYBER application was rebuilt. The deployment date assumes that all priority defects are fixed, and all critical functions are working as intended.

### Communication Expectations

### **How will I know what is happening?**

PerformCare will send out a series of communications to all users as reminders to prepare for the upcoming release.

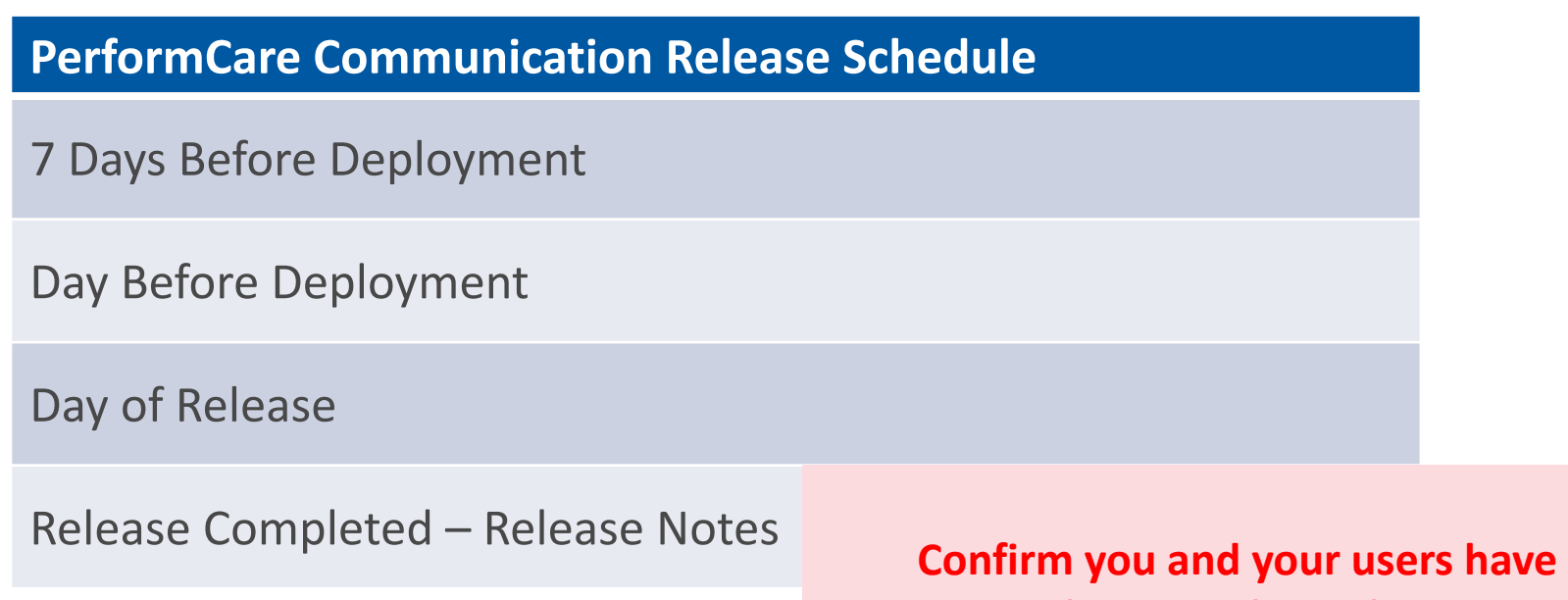

#### $PerformCARF^*$

### Before Deployment

#### **How can I prepare my users for deployment?**

- Accurately entered email.
- Submit any plans/assessments/claims to PerformCare.
- Resubmit any returned assignments.
- Commit progress notes that are in draft format.
- Have a back-up plan to store data until CYBER is deployed.
- Sign up for Post-Deployment Training.

**Instruct users to report challenges with CYBER 2.0 to you. Stress the importance of identify ALL unexpected behaviors.**

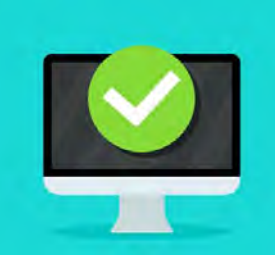

### During Deployment

#### **What will happen during deployment?**

- Email communications will go all CYBER users.
- PerformCare answering system will have message when the deployment will begin.
- Messages will be posted on the PerformCare website that CYBER is not accessible.
- **CYBER will not be accessible during deployment to any users.**
- PerformCare will continue to assist families telephonically.
- The Family Portal for DD Eligibility and Camp applications will be down. Families will see a message at the portal sign in.
- Once deployment is complete, all users will be notified via email and web site communication as to when they can access CYBER.

#### **What do I do first?**

- **1. CHECK ACCESS:** Ensure all agency users can log in from the website page login (not a saved favorite link) and access CYBER using an approved browser: Chrome, Edge, Firefox, Safari.
- **2. REVIEW:** Confirm status of current plans / assessments / progress notes.
- **3. COMMUNICATE:** *Ask staff to report to designated Superusers* any CYBER 2.0 unexpected behaviors – staff should not report these to PerformCare directly.
- **4. DOCUMENT ISSUES:** *Superusers* document multiple reports of the same bugs using the provided template.
- **5. REPORT CRITICAL ISSUES:** *Superusers* Complete a Customer Service Request Form > Type of Issue "Other*"* and attach the template.

### CYBER Access Requirements Change

PerformCARF®

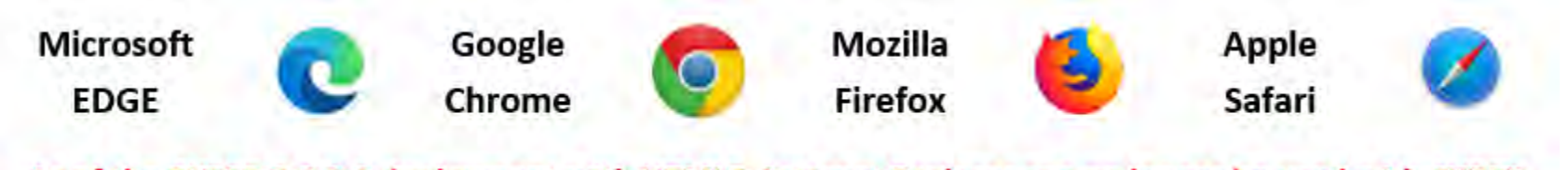

As of the CYBER 2.0.0.0 deployment with HTML5, Internet Explorer can no longer be used with CYBER.

- CYBER can be used effectively with the following browsers:
	- Microsoft Edge
	- Google Chrome
	- Mozilla Firefox
	- Apple Safari
- Desktops, laptops, full size tablets
- Microsoft operating systems, macOS, ChromeOS and Android operating systems

Review the CYBER Access Requirements webpage: <https://www.performcarenj.org/cyber/access-requirements.aspx>

### Critical and Non-Critical Issues

**Critical issues** are those that create a barrier to finalizing a process.

- Superusers should collect and compile agency issues and call PerformCare Service Desk 1-877-652-7624.
- Report one issue per call
- Use the provided template to track and document issues.

**Non-critical issues** are those that may appear to be a barrier to completing work, but workarounds or solutions will allow for completion.

• Superusers may submit non-critical issues using the [Customer Service Request](#page-14-0)  [Form](#page-14-0).

### Critical Issue Examples

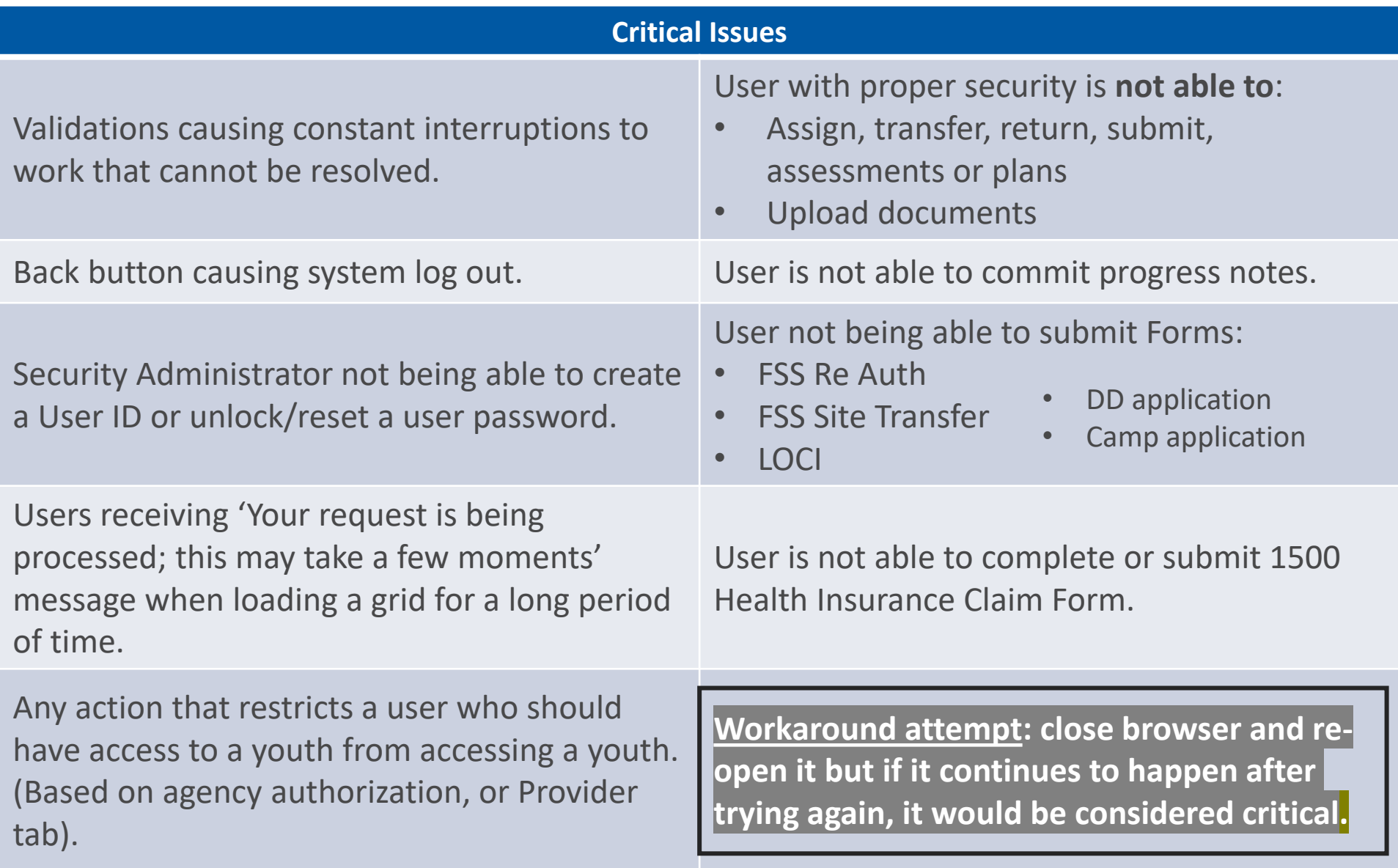

### Non-Critical Issues

### PerformCARE®

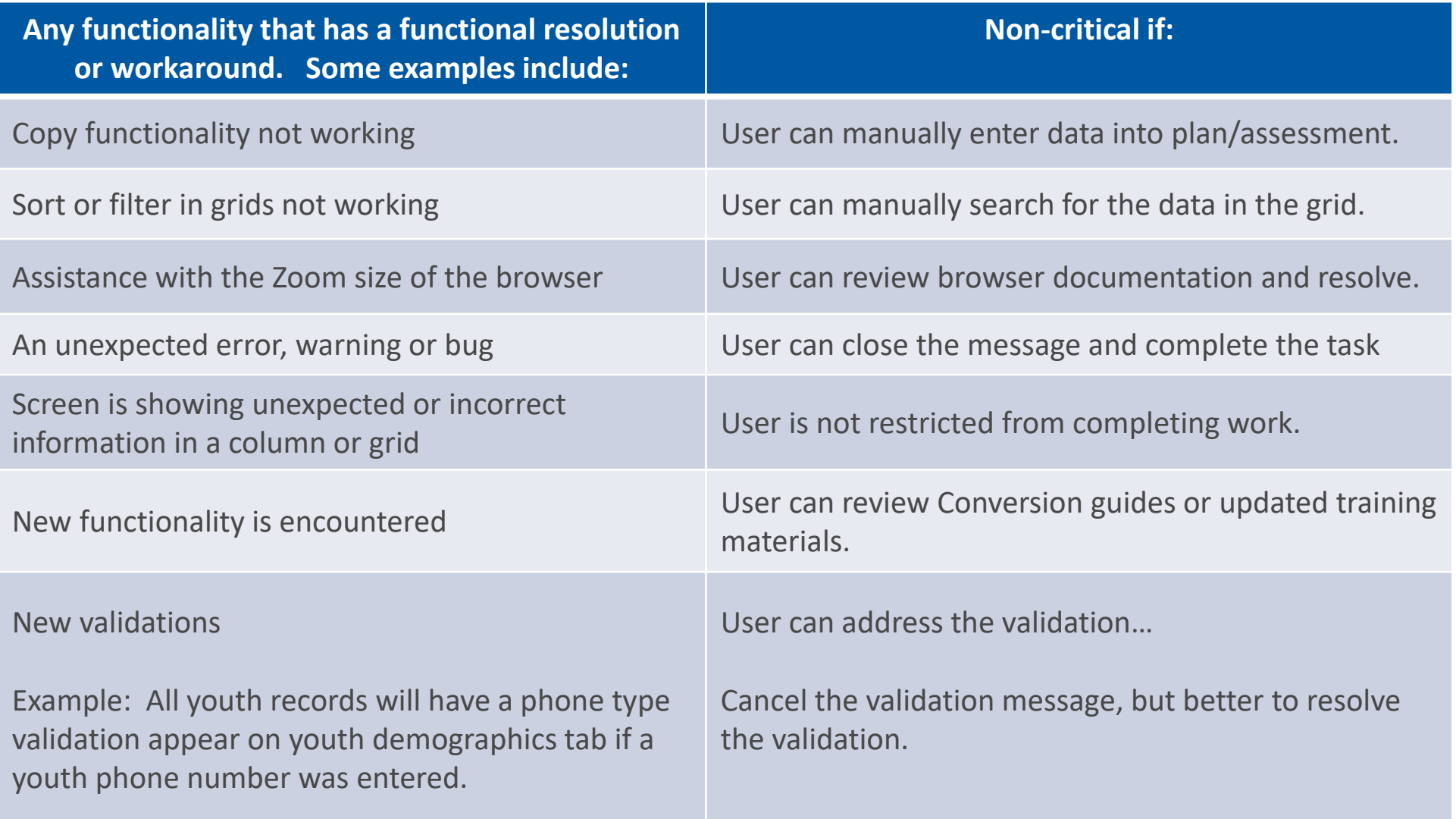

### Reporting a Critical Issue

#### $PerformCARF^*$

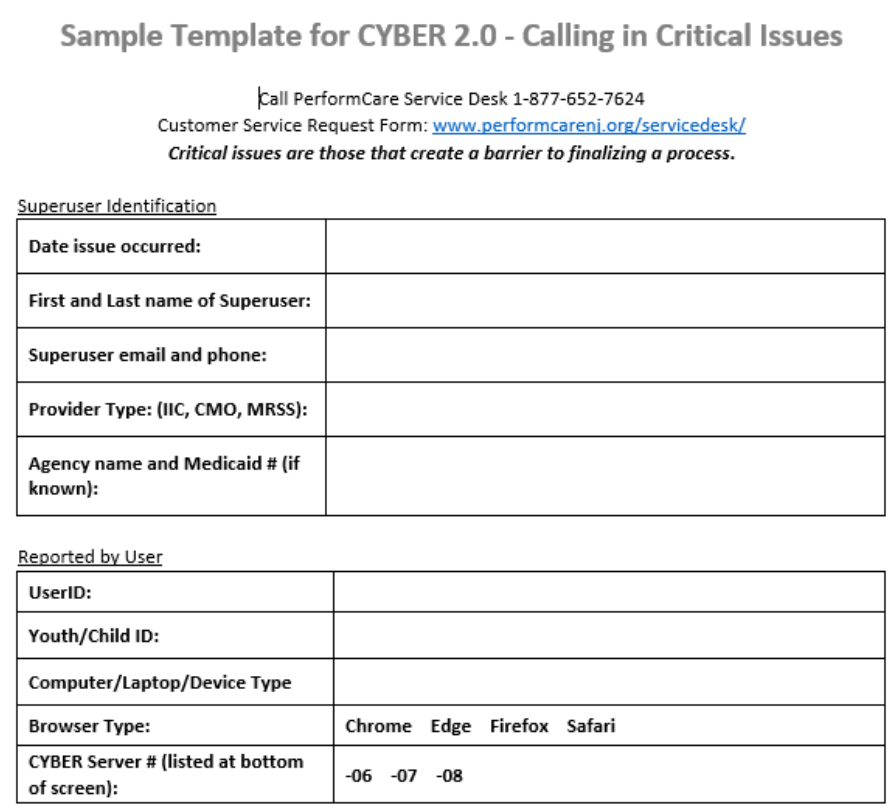

Issue Description: You may be asked to submit screenshots of the issue through the Customer Service Request Form.

- V What occurred (concise description)?
- √ Why is the defect critical to your agency's work?
- V What warning/message was received (if applicable)?
- V What did you expect to occur? (Please review the CYBER 2.0 Presentation or Conversion Guide for reference.)
- How many users does the issue affect?
- V What did you do to try to work around the issue?

#### **Call the Service Desk at PerformCare. 1-877-652-7624**

- 1. Identify how many users are experiencing the issue.
- 2. Collect information about the issue with as much detail as possible.
- 3. Enter notes into **Sample Form**  (one issue per form).
- 4. Document the Work Order number that is created for the reported issue.

### Reporting a Non-Critical Issue

#### PerformCARF®

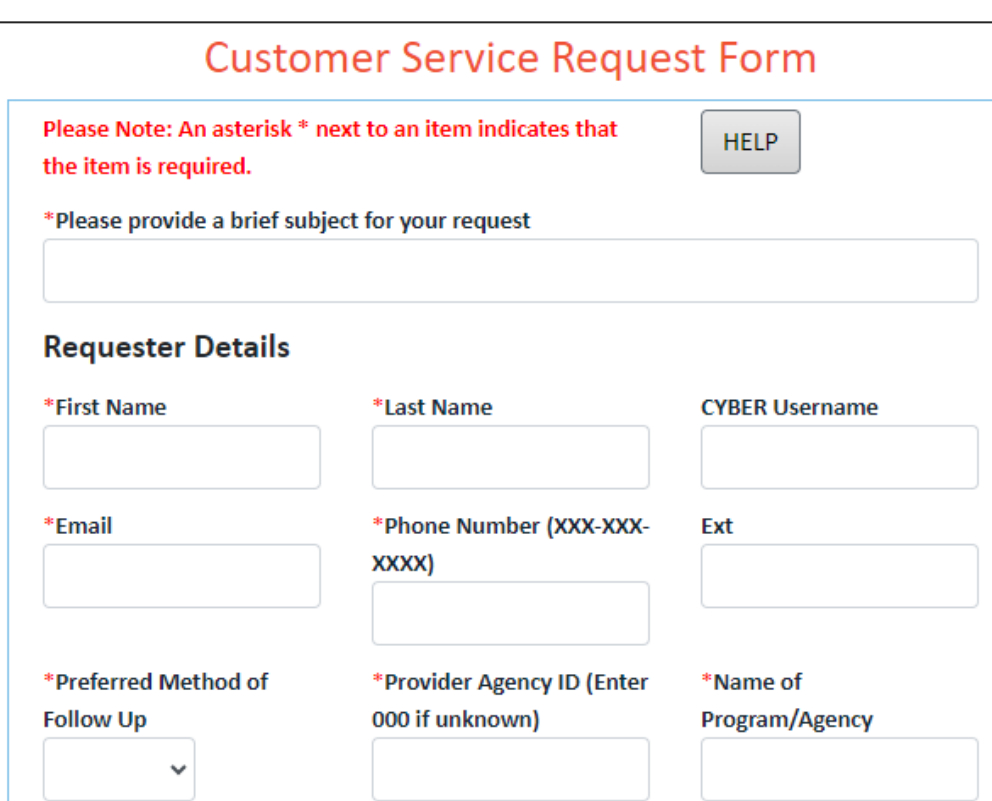

**Use the Customer Service Request Form [www.performcarenj.org/servicedesk](http://www.performcarenj.org/servicedesk)**

### **Complete top half of form:**

Brief subject description:

#### Requester Details:

- First and Last names (of the Superuser)
- Email, phone
- Provider Agency ID and Agency/Program name

### <span id="page-14-0"></span>Customer Service Request Form

#### PerformCARF®

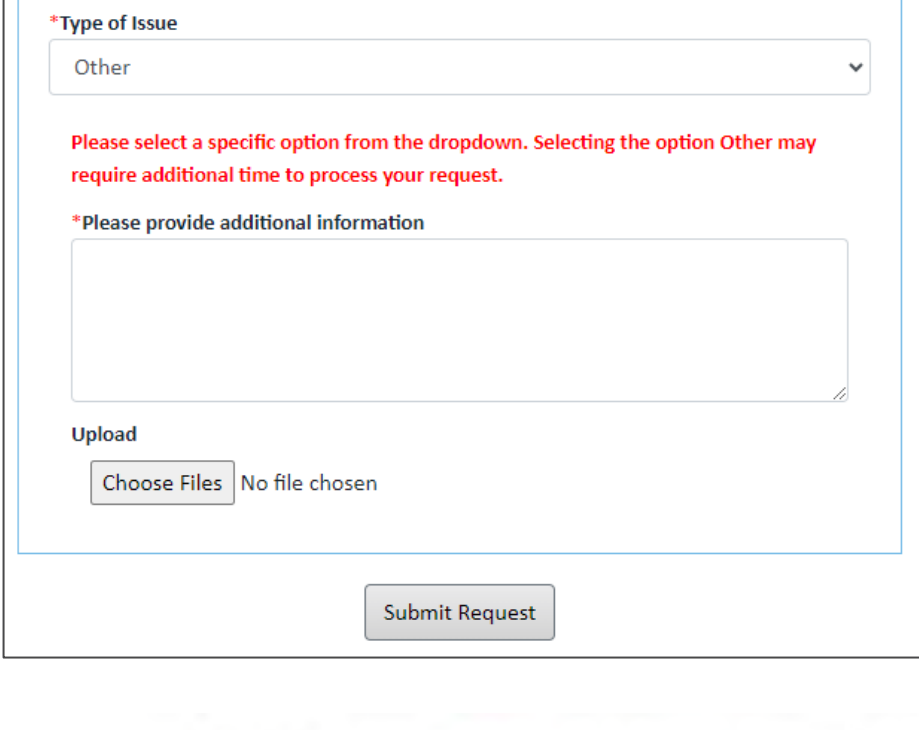

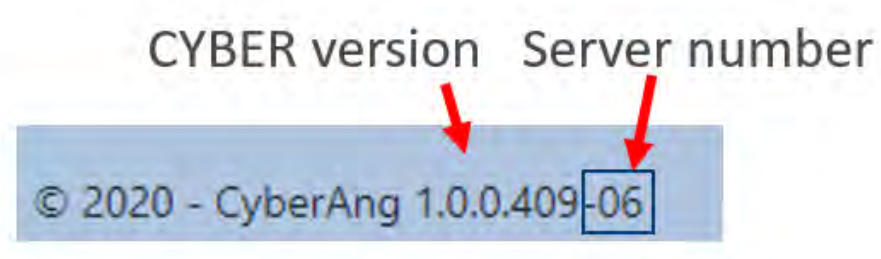

#### **Complete bottom half of the form:**

Type of Issue: Other

Additional Information: include:

- UserID and Youth ID
- Browser Type: (Chrome, Edge, Firefox, Safari)
- Computer/Device Type:
- CYBER Server #: (listed at the bottom)
- What occurred: (detailed description of the steps)?
- What warning/message was received?
- What did you expect to occur: (Please review the CYBER 2.0 Presentation or Conversion Guide for reference.)
- How many users does the issue affect?
- What did you do to try to work around the issue?

### Upload a File

- 1. Use application like **Snipping Tool, Snag-It,** or **Shift-PrintScr**
- 2. Save file to your computer
- 3. Click **Choose Files** to locate and upload the file
- 4. Maximum attachment size is 20 MB

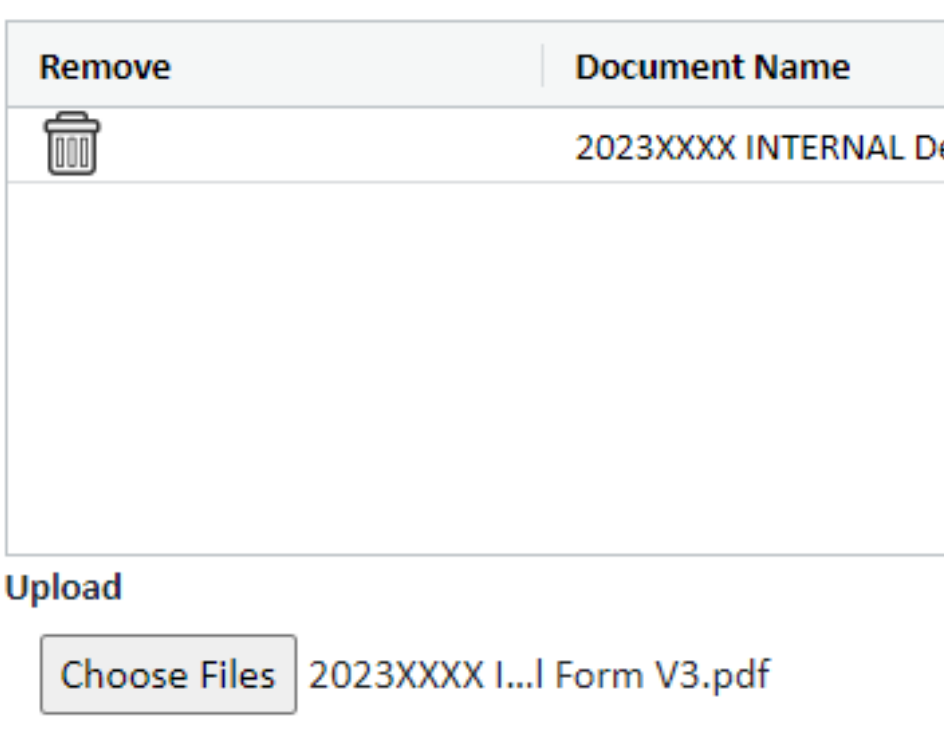

#### PerformCARE®

### Resolving Issues

#### PerformCARF®

- Issues will be resolved in order of importance.
- Work orders will be entered for all issues, critical and non-critical.
- Users may be asked to retest reported issues.
- The work order will be closed when the issue is resolved.
- Hotfix releases will be communicated.
- Release Notes will be made available as issues are resolved.

### References

#### $PerformCARF^*$

CYBER 2.0: [https://www.performcarenj.org//provider/html5.aspx.](https://www.performcarenj.org/provider/html5.aspx)

- [CYBER 2.0 Overview for Providers](https://www.performcarenj.org/pdf/cyber/cyber-2-overview-providers.pdf)
- [Conversion Guide](https://www.performcarenj.org/pdf/cyber/cyber-2-conversion-guide.pdf)
- [Superusers Presentation and Sample Form](https://www.performcarenj.org/pdf/cyber/cyber-2-superuser-ppt.pdf)

New CYBER Access Requirements - [https://www.performcarenj.org/cyber/access](https://www.performcarenj.org/cyber/access-requirements.aspx)[requirements.aspx](https://www.performcarenj.org/cyber/access-requirements.aspx)

Training Web Page with updated guides and materials <https://www.performcarenj.org/provider/training.aspx>

Post-Deployment Training by Provider Type Schedule – To be posted

# HELPING **NEW JERSEY'S** CHILDREN **& FAMILIES SINCE 2009**

## PerformCARE®